## Windows 10 features you might want to use

MG Computer Club presentation – 9-22-2020

# **Topics**

- **Clipboard and Snip and Sketch**
- **God Mode**
- **Reliability Monitor**
- **Update from Cloud**
- **Task View/Virtual desktops**
- **New settings for the mouse pointer**
- **Microsoft Edge**
- **Search tool**
- **Windows Notifications**
- **Bluetooth & Security Issues**

#### **Clipboard and Snip and Sketch**

Capture a whole screen WIN\_PrtSc

Capture part of a screen WIN+SHIFT+S (screen darkens, then use  $+$  and LC to select area, RC to paste)

To Mark it up Select the snip Select markup tools Save or capture and paste to desired

WIN+V to see all clipboard

Switch in clipboard settings to save all and also delete all clips

### **God Mode**

Makes getting to most windows settings easier.

GodMode setup.

To enable and create icon for Windows 10 GodMode…..

- simply create a folder anywhere, I put mine on my Desktop
- name or rename the folder
- " GodMode.{ED7BA470-8E54-465E-825C-99712043E01C} " without the quotes.

- The folder icon will change to the GodMode icon.

- Click or touch the icon and all the tools of GodMode will be available to you.

#### Review your computer's reliability and problem history

The stability index assesses your system's overall stability on a scale from 1 to 10. By selecting a specific period in time, you may review the specific hardware and software problems that have impacted your system.

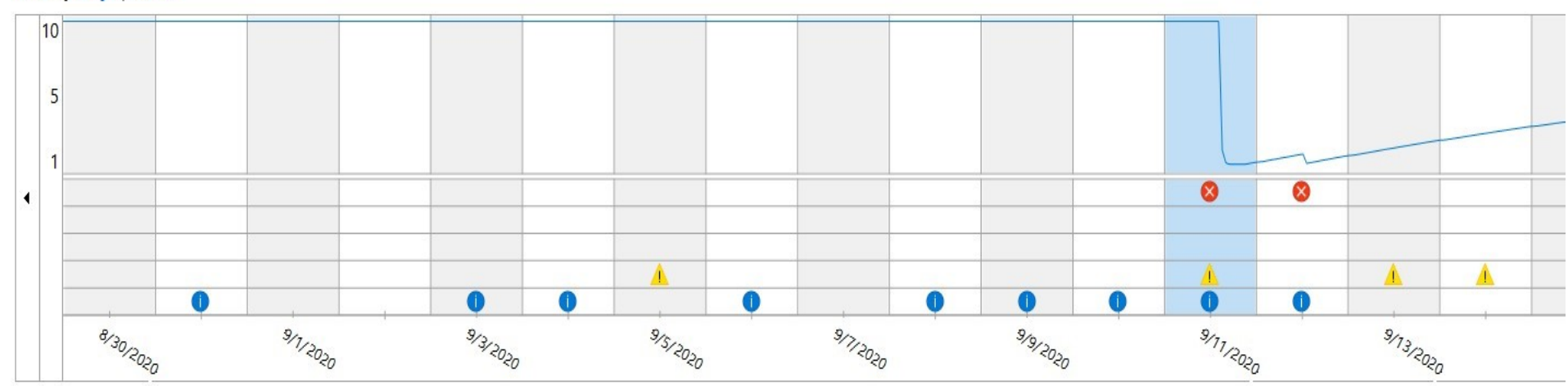

#### View by: Days | Weeks

Reliability details for: 9/11/2020

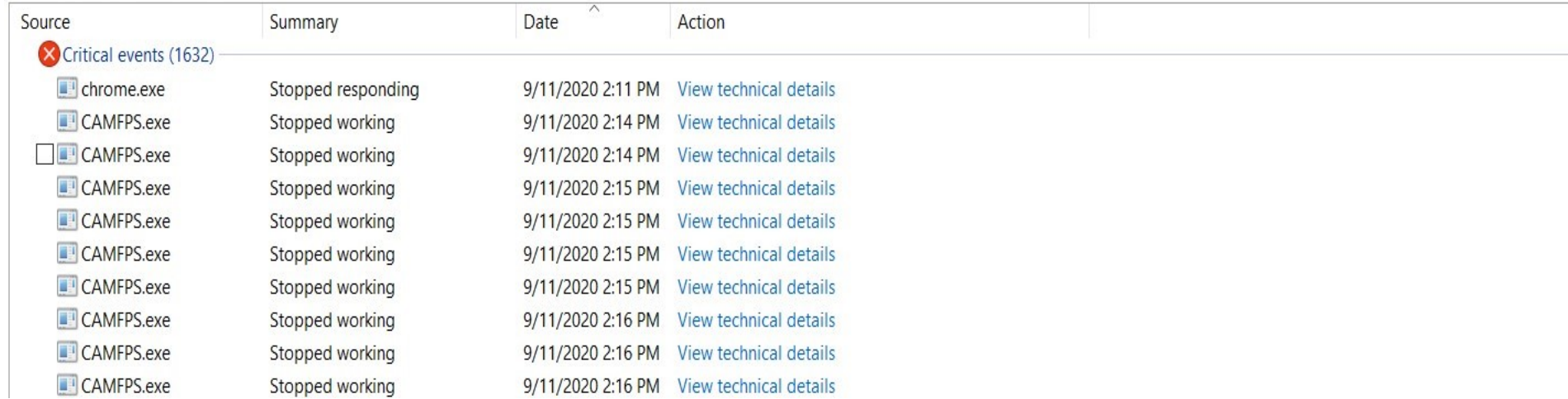

#### **Update from Cloud**

With Windows 10 2004, Microsoft is bringing a new feature that makes it easier to reset your PC. Known as Cloud Download, the feature justifies its name by downloading a fresh copy of Windows 10 from the cloud when you want to reset your machine.

This is on the likes of a similar internet recovery feature that exists for Apple computers running macOS

Microsoft says if your internet connection is fast enough, Cloud Restore can reset your PC faster than the offline "imageless" recovery option. That's because, during the offline restore, a copy of Windows 10 is reconstructed from the existing installation. It's a timeconsuming process that could take more time if the installation has corrupt files.

#### **Task View/Virtual desktops**

**[Task View](about:blank)** is a virtual desktop manager in Windows 10 that allows you quickly switch between all of your open apps on **[multiple virtual desktops](about:blank)**. Create custom additional desktops to group apps for productivity, entertainment, or whatever you choose. This makes multitasking and organizing your opened apps much easier.

**Virtual Desktops** exist to help you visually and cognitively separate different tasks on your PC. They can also be handy when doing presentations – enabling you to prepare demos on different desktops.

So, you can name the virtual desktops depending on the type of work you're doing on them. For example, one could have all the entertainment apps while others could have work-related apps.

![](_page_7_Picture_0.jpeg)

#### **New settings for the mouse pointer**

With every new Windows 10 update, Microsoft is slowly abandoning the Control Panel by shifting the features to the Settings app. A recent example of this is the Mouse settings page, where you will find a new slider to change the cursor speed for your mouse.

However, if you want, you can change the cursor speed from the Control Panel as well. Then under Related Settings (on the far right), you'll find the option to change the size and color of the mouse pointer as well.

![](_page_9_Picture_0.jpeg)

#### **Microsoft Edge being forced to all users**

The new Microsoft Edge is based on the [Chromium](about:blank) opensource project. Chromium forms the basis of Google Chrome, so the new Edge feels very similar to Google Chrome. It includes features found in Chrome, supports Chrome browser extensions, and has the same rendering engine as Google Chrome.

If a website was designed for Google Chrome and didn't work properly in the old Edge, it'll now work properly in the new Edge.

Like Google Chrome, the new version of Microsoft Edge will be updated [every six weeks](about:blank). You won't have to wait for major versions of Windows 10 released every six months just for browser updates, as you did with the Legacy Edge browser.

#### **Search tool**

**The search tool in file explorer has been updated in 1909 and is now online-based, meaning it will now include OneDrive files in search results. It will also perform a quick search, displaying potential matches in the drop-down menu below the search bar (though you can still perform the classic full search by simply pressing "Enter.")**

#### **Windows Notifications**

Manage notifications at bottom of screen – how to delete unneeded tasks (like airplane mode) and add others (like wifi). Anyone make use of notifications on that screen? I have not seen much value and just clear them when I think of it.

## **Bluetooth & Security Issues**